# Service Clients 24h/24

**Notre service client est disponible 24h/24 et 7j/7**

Cellhire France  $+ 33 1 41 43 79 40$ 

Cellhire UK + 44 1904 610 610<br>Cellhire USA + 1 214 355 5200  $+ 1$  214 355 5200 Cellhire International  $+44$  1904 610 610

Email **assistanceparis@cellhire.com**

[www.cellhire.fr](http://www.cellhire.fr/)

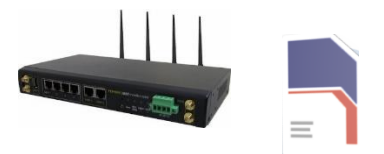

Pepwave HD2 + Carte Sim Bouygues Consignes d'utilisation

## **Important !**

Ce Pepwave utilise les antennes 4G locales. Assurez-vous que le réseau 4G est bon/très bon avant le premier jour d'utilisation.

Les conditions d'utilisation peuvent être affectées par le nombre d'utilisateurs et de personnes connectées simultanément sur les antennes 4G du secteur.

## Perte/Vol équipement

En cas de perte ou vol de votre équipement, contactez immédiatement Cellhire pour déclarer la perte, suspendre la ligne et envisager une solution de remplacement. Vous êtes responsable de tous les frais engagés jusqu'à la suspension effective par l'opérateur.

## Notice retour :

Vous trouverez joint à votre colis la notice retour. Si vous avez des questions, n'hésitez pas à contacter Cellhire au 01.41.43.79.40 du lundi au vendredi de 9h30 à 18h00

## Paramètres Internet Les paramètres APN sont déjà prédéfinis par l'équipe Cellhire.

**Paramètres standards de l'APN :** APN : fnetnrj ou net26 Utilisateur : ne rien mettre Mot de passe : ne rien mettre

**A Noter : Si vous n'avez plus d'internet, vous pouvez faire des recharges. Contactez Cellhire.**

Il permet de connecter simultanément **jusqu'à 80 appareils** (smartphone/tablette/ordinateur)

*Pour avoir plus de renseignements sur nos Pepwaves, vous trouverez plus d'informations sur notre site internet en* 

*scannant le QR code ci-dessous :*

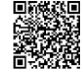

# Installation du matériel :

Vous devez impérativement brancher le Pepwave sur une prise électrique :

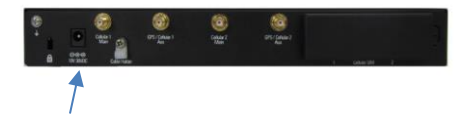

**Insérez le chargeur secteur**

Antennes 4G :

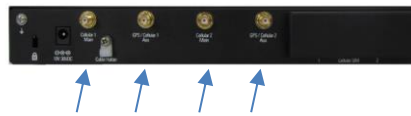

**Vissez les 4 antennes** (les plus courtes)

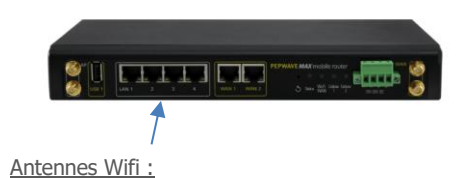

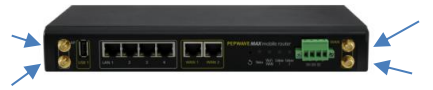

**Vissez les 4 antennes** (inscription Wifi au pied de l'antenne) soit directement dans les ports, soit sur les pieds magnétiques pour les déporter.

# **Indicateurs LED**

Lumière éteinte : non branché Lumière rouge fixe : initialisation Lumière verte clignotante : recherche réseau et point d'accès en cours de création Lumière rouge clignotante : défaut Lumière verte : prêt

Attendez bien que **tous les voyants** passent au vert. Le voyant Wifi restera vert clignotant.

#### Si vous avez loué une antenne déportée (en option) :

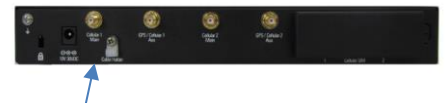

Vissez l'antenne déportée sur l'emplacement CELLULAR 1 MAIN

## → **Votre Pepwave est prêt à être utilisé.**

Votre Pepwave se connecte aux antennes 4G et rediffuse ensuite la connexion :

-sous forme de Wifi : sélectionnez votre Pepwave dans la liste des réseaux proposés et tapez le mot de passe.

-sous forme filaire : insérez un câble Ethernet (ou plusieurs) dans un des ports LAN

- Ce Pepwave comprend 2 cartes sim :
- -1 carte sim Orange France
- -1 carte sim multi-opérateurs selon les besoins (SFR/Bouygues)

L'adresse IP est par défaut dynamique. Vous avez la possibilité de commander une adresse IP fixe publique – consultez Cellhire.

Si vous souhaitez accéder aux paramètres détaillés du Pepwave, vous pouvez accéder à la console d'administration en vous connectant sur l'adresse : **192.168.50.1** (en wifi) Identifiant : admin Mot de passe : admin

Merci d'avoir choisi Cellhire

CHFR309 Issue 02 – 07/22